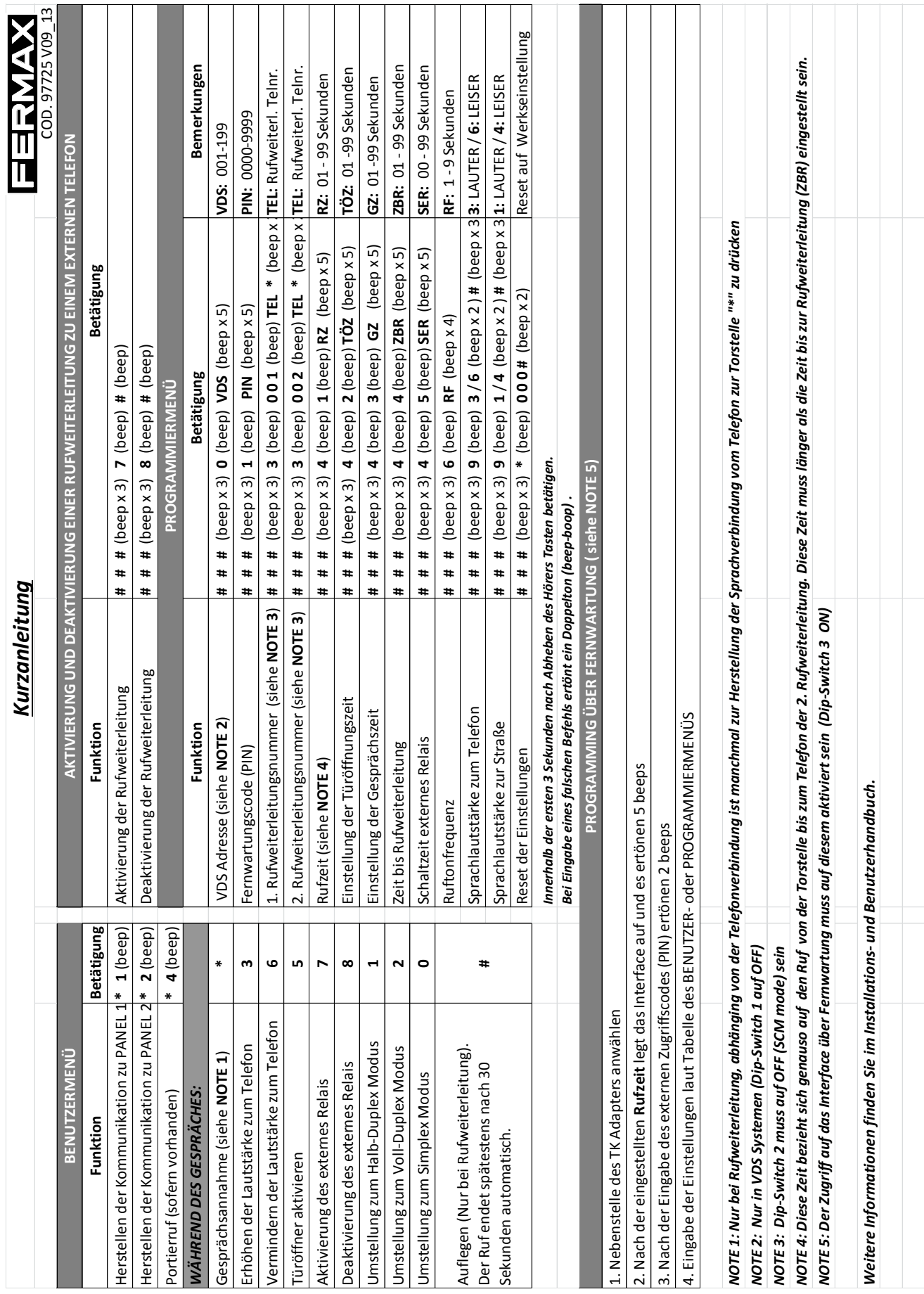

Stand: 07.10.13

Seite **1** von **7**

### **1. 4+n**

### **SCM (Single Call Mode) mit einer Rufweiterleitung:**

#### **Dipschaltereinstellung:**

Dipschalter 1: ON, 2: AUS, 3 AUS

- **1. Rufumleitung für eine Rufnummer über das Telefon an Telefoninterface programmieren**
	- 1.1. Hörer abheben
	- 1.2. **###** unmittelbar nach Abheben des Hörers wählen (max. 3 Sek. Zeit)
	- 1.3. Bestätigungston für Eintritt in Programmierebene (Bip-Bip-Bip)
	- 1.4. **3** wählen -> Bestätigungston (Bip)
	- 1.5. Registernummer eingeben z. B. 001 -> Bestätigungston (Bip)
	- 1.6. Rufnummer eingeben (Max. 16 Ziffern)
	- 1.7. **\*** wählen -> Bestätigungston (Bip-Bip) bei richtiger Eingabe, -> Bestätigungston (Bip-Bop) bei Falscheingabe
	- 1.8. **#** wählen, um aus dem Programmiermenü auszusteigen -> Bestätigungston (Bip-Bip-Bip)

#### Vollständiges Beispiel einer Programmierung:

**###**(Bip-Bip-Bip)**3**(Bip)**001**(Bip)**06761234567\***(Bip-Bip)**#**(Bip-Bip-Bip)

- **2. Rufumleitung für zwei Rufnummern über das Telefon an Telefoninterface programmieren**
	- 2.1. Hörer abheben
	- 2.2. **###** unmittelbar nach Abheben des Hörers wählen (max. 3 Sek. Zeit)
	- 2.3. Bestätigungston für Eintritt in Programmierebene (Bip-Bip-Bip)
	- 2.4. **3** wählen -> Bestätigungston (Bip)
	- 2.5. Registernummer 001 eingeben -> Bestätigungston (Bip)
	- 2.6. Rufnummer eingeben (Max. 16 Ziffern)
	- 2.7. **\*** wählen -> Bestätigungston (Bip-Bip) bei richtiger Eingabe, -> Bestätigungston (Bip-Bop) bei Falscheingabe
	- 2.8. Registernummer 002 eingeben -> Bestätigungston (Bip)
	- 2.9. Rufnummer eingeben (Max. 16 Ziffern)
	- 2.10. \* wählen -> Bestätigungston (Bip-Bip) bei richtiger Eingabe, -> Bestätigungston (Bip-Bop) bei Falscheingabe
	- 2.11. **#** wählen, um aus dem Programmiermenü auszusteigen -> Bestätigungston (Bip-Bip-Bip)

#### Vollständiges Beispiel einer Programmierung:

**###**(Bip-Bip-Bip)**3**(Bip)**001**(Bip)**06761234567\***(Bip-Bip)**002**(Bip)**06769876543#**(Bip-Bip-Bip)

#### **3. Rufumleitung aktivieren/ deaktivieren:**

- 3.1. Möglichkeit 1 über Bügel oder Schalter:
	- o Aktivierung über Drahtbrücke oder Schalter
		- Setzen einer Drahtbrücke oder eines Schalters zwischen den Klemmen D; D
	- o Deaktivierung durch entfernen der Drahtbrücke oder ausschalten des Schalters

Stand: 07.10.13

- 3.2. Möglichkeit 2 über Telefon mittels Tastenkombination:
	- o Aktivieren der der Weiterleitung über das Telefon an Klemmen TF; TF
		- Hörer abheben
		- **###** unmittelbar nach Abheben des Hörers wählen (max. 3 Sek. Zeit)
		- Bestätigungston für Eintritt in Programmierebene (Bip-Bip-Bip)
		- **7** wählen -> Bestätigungston(Bip)
		- **#** wählen, um aus dem Programmiermenü auszusteigen -> Bestätigungston (Bip)
	- o Deaktivieren der Weiterleitung über das Telefon an Klemmen TF; TF
		- Hörer abheben
		- **###** unmittelbar nach Abheben des Hörers wählen (max. 3 Sek. Zeit)
		- Bestätigungston für Eintritt in Programmierebene (Bip-Bip-Bip)
		- **8** wählen -> Bestätigungston(Bip)
		- **#** wählen, um aus dem Programmiermenü auszusteigen -> Bestätigungston (Bip)

### **2. VDS**

### **SCM (Single Call Mode) mit einer Rufweiterleitung:**

## **Dipschaltereinstellung:**

Dipschalter 1: AUS, 2: AUS, 3 AUS

- **4. Rufumleitung für eine Rufnummer über das Telefon an Telefoninterface programmieren**
	- 4.1. Hörer abheben
	- 4.2. **###** unmittelbar nach Abheben des Hörers wählen (max. 3 Sek. Zeit)
	- 4.3. Bestätigungston für Eintritt in Programmierebene (Bip-Bip-Bip)
	- 4.4. 0 wählen -> Bestätigungston (Bip)
	- 4.5. VDS Nummer eingeben (z. B. 001)
		- 4.5.1. Z. B. 001 wählen -> Bestätigungston (Bip) zur Bestätigung
		- 4.5.2. Bestätigungston (Bip- Bip) für richtige Eingabe; , -> Bestätigungston (Bip-Bop) bei Falscheingabe
		- 4.5.3. Bestätigungston (Bip- Bip- Bip) zeigt an, dass man diesen Menüpunkt verlassen hat
	- 4.6. **3** wählen -> Bestätigungston (Bip)
	- 4.7. Registernummer eingeben z. B. 001 -> Bestätigungston (Bip)
	- 4.8. Rufnummer eingeben (Max. 16 Ziffern)
	- 4.9. **\*** wählen -> Bestätigungston (Bip-Bip) bei richtiger Eingabe, -> Bestätigungston (Bip-Bop) bei Falscheingabe
	- 4.10. **#** wählen, um aus dem Programmiermenü auszusteigen -> Bestätigungston (Bip-Bip-Bip)

#### Vollständiges Beispiel einer Programmierung:

**###**(Bip-Bip-Bip)**0**(Bip)**001**(Bip)(Bip-Bip)(Bip-Bip-Bip)**3**(Bip)**001**(Bip)**06761234567\***(Bip-Bip)**#**(Bip-Bip-Bip-Bip)

Stand: 07.10.13

- **5. Rufumleitung für zwei Rufnummern über das Telefon an Telefoninterface programmieren**
	- 5.1. Hörer abheben
	- 5.2. **###** unmittelbar nach Abheben des Hörers wählen (max. 3 Sek. Zeit)
	- 5.3. Bestätigungston für Eintritt in Programmierebene (Bip-Bip-Bip)
	- 5.4. VDS Nummer eingeben (z. B. 001)
		- 5.4.1. Z. B. 001 wählen -> Bestätigungston (Bip) zur Bestätigung
		- 5.4.2. Bestätigungston (Bip- Bip) für richtige Eingabe; , -> Bestätigungston (Bip-Bop) bei Falscheingabe
		- 5.4.3. Bestätigungston (Bip- Bip- Bip) zeigt an, dass man diesen Menüpunkt verlassen hat
	- 5.5. **3** wählen -> Bestätigungston (Bip)
	- 5.6. Registernummer 001 eingeben -> Bestätigungston (Bip)
	- 5.7. 2.6 Rufnummer eingeben (Max. 16 Ziffern)
	- 5.8. **\*** wählen -> Bestätigungston (Bip-Bip) bei richtiger Eingabe, -> Bestätigungston (Bip-Bop) bei Falscheingabe
	- 5.9. Registernummer 002 eingeben -> Bestätigungston (Bip)
	- 5.10. Rufnummer eingeben (Max. 16 Ziffern)
	- 5.11. \* wählen -> Bestätigungston (Bip-Bip) bei richtiger Eingabe, -> Bestätigungston (Bip-Bop) bei Falscheingabe
	- 5.12. **#** wählen, um aus dem Programmiermenü auszusteigen -> Bestätigungston (Bip-Bip-Bip)

#### Vollständiges Beispiel einer Programmierung:

**###**(Bip-Bip-Bip)**0**(Bip)**001**(Bip)(Bip-Bip)(Bip-Bip-Bip)**3**(Bip)**001**(Bip)**06761234567\***(Bip-Bip)**002**(Bip)**06769876543#**(Bip-Bip-Bip)

#### **6. Rufumleitung aktivieren/ deaktivieren:**

- 6.1. Möglichkeit 1 über Bügel oder Schalter:
	- o Aktivierung über Drahtbrücke oder Schalter
		- Setzen einer Drahtbrücke oder eines Schalters zwischen den Klemmen D; D
	- o Deaktivierung durch entfernen der Drahtbrücke oder ausschalten des Schalters
- 6.2. Möglichkeit 2 über Telefon mittels Tastenkombination:
	- o Aktivieren der der Weiterleitung über das Telefon an Klemmen TF; TF
		- Hörer abheben
		- **###** unmittelbar nach Abheben des Hörers wählen (max. 3 Sek. Zeit)
		- Bestätigungston für Eintritt in Programmierebene (Bip-Bip-Bip)
		- **7** wählen -> Bestätigungston(Bip)
		- **#** wählen, um aus dem Programmiermenü auszusteigen -> Bestätigungston (Bip)
	- o Deaktivieren der Weiterleitung über das Telefon an Klemmen TF; TF
		- Hörer abheben
		- **###** unmittelbar nach Abheben des Hörers wählen (max. 3 Sek. Zeit)
		- Bestätigungston für Eintritt in Programmierebene (Bip-Bip-Bip)
		- **8** wählen -> Bestätigungston(Bip)
		- **#** wählen, um aus dem Programmiermenü auszusteigen -> Bestätigungston (Bip)

Stand: 07.10.13

#### **7. Parameternullstellung:**

Mit der Parameternullstellung stellt man den TK-Adapter auf Werkseinstellungen zurückt.

- 7.1. Hörer abheben
- 7.2. **###** unmittelbar nach Abheben des Hörers wählen ( max.3 Sek. Zeit)
- 7.3. Bestätigungston für Eintritt in Programmierebene (Bip-Bip-Bip)
- 7.4. **\*** wählen-> Bestätigungston (Bip) ertönt
- 7.5. **000#** wählen -> doppelter Bestätigungston ertönt (Bip-Bip)
- 7.6. **#** wählen um die Programmierebene zu verlassen -> Bestätigungston (Bip-Bip-Bip) ertönt

Vollständiges Beispiel der Programmierung: **###** (Bip-Bip-Bip)**\***(Bip)**000#**(Bip-Bip)**#**(Bip-Bip-Bip)

#### **3. VDS MCM (Multi Call Mode)**

#### **Dipschaltereinstellung:**

Dipschalter 1: AUS, 2: EIN , 3 AUS

#### **8. Zuweisung der VDS-Adresse**

- 8.1. Hörer abheben
- 8.2. **###** unmittelbar nach Abheben des Hörers wählen (max. 3 Sek. Zeit)
- 8.3. Bestätigungston für Eintritt in Programmierebene (Bip-Bip-Bip)
- 8.4. **0** wählen -> Bestätigungston (Bip)
- 8.5. VDS-Nummer eingeben (z.B.: **001**[001-199])
- 8.6. Es ertönt ein Bestätigungston (Bip-Bip) und nach ein paar Sekunden ertönen nochmal Bestätigungstöne (Bip-Bip-Bip)
- 8.7. **#** wählen um die Programmebene zu verlassen -> (Bip-Bip-Bip)

Vollständiges Beispiel der Programmierung:

**###**(Bip-Bip-Bip)**0**(Bip)**001**(bip-Bip)(Bip-Bip-Bip)**#**(Bip-Bip-Bip)

**9. Klingeltaste einer Nebenstelle zuordnen**

#### **!!! Es kann nur jeweils eine Klingeltaste einer Nebenstelle zugeordnet werden!!!**

#### **!!!Die Umleitung darf nicht aktiviert sein!!!**

- 9.1. Hörer abheben
- 9.2. **###** unmittelbar nach Abheben des Hörers wählen (max. 3 Sek. Zeit)
- 9.3. Bestätigungston für Eintritt in Programmierebene (Bip-Bip-Bip)
- 9.4. **3** wählen -> Bestätigungston (Bip)
- 9.5. VDS-Nummer eingeben (z.B.: **001**[001-199]) -> Bestätigungston (Bip)
- 9.6. Rufnummer eingeben (Max. 16 Ziffern)
- 9.7. **\*** wählen -> Bestätigungston (Bip-Bip) bei richtiger Eingabe, -> Bestätigungston (Bip-Bop) bei Falscheingabe
- 9.8. **#** wählen, um aus dem Programmiermenü auszusteigen -> Bestätigungston (Bip-Bip-Bip)

Stand: 07.10.13

Vollständiges Beispiel der Programmierung: **###**(Bip-Bip-Bip)**3**(Bip)**001**(Bip)**06761234567\***(Bip-Bip)**#**(Bip-Bip-Bip)

### **4. Tastenanordnung der VDS-Klingeltasten**

Die Klingeltasten der Türstationen sind wie folgt angeordnet und müssen bei der Programmierung der Telefonschnittstelle beachtet werden:

1 = VDS Nr.: 001

2 = VDS Nr.: 002

3 = VDS Nr.: 003

4 = VDS Nr.: 004

Usw…

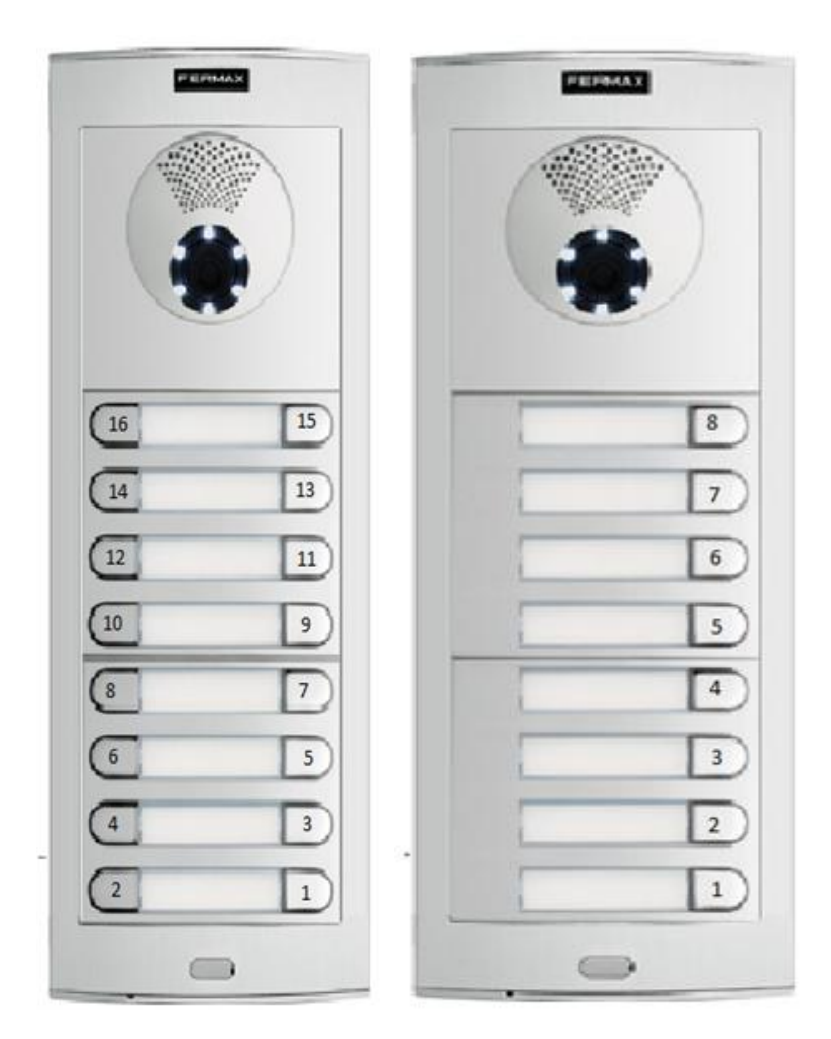

Stand: 07.10.13

### **5. Tastenbefehle (Telefon)**

#### **10. Tastenbefehle im Bereitschaftsmodus**

Folgende Befehle gelten NUR im BEREITSCHAFTSMODUS

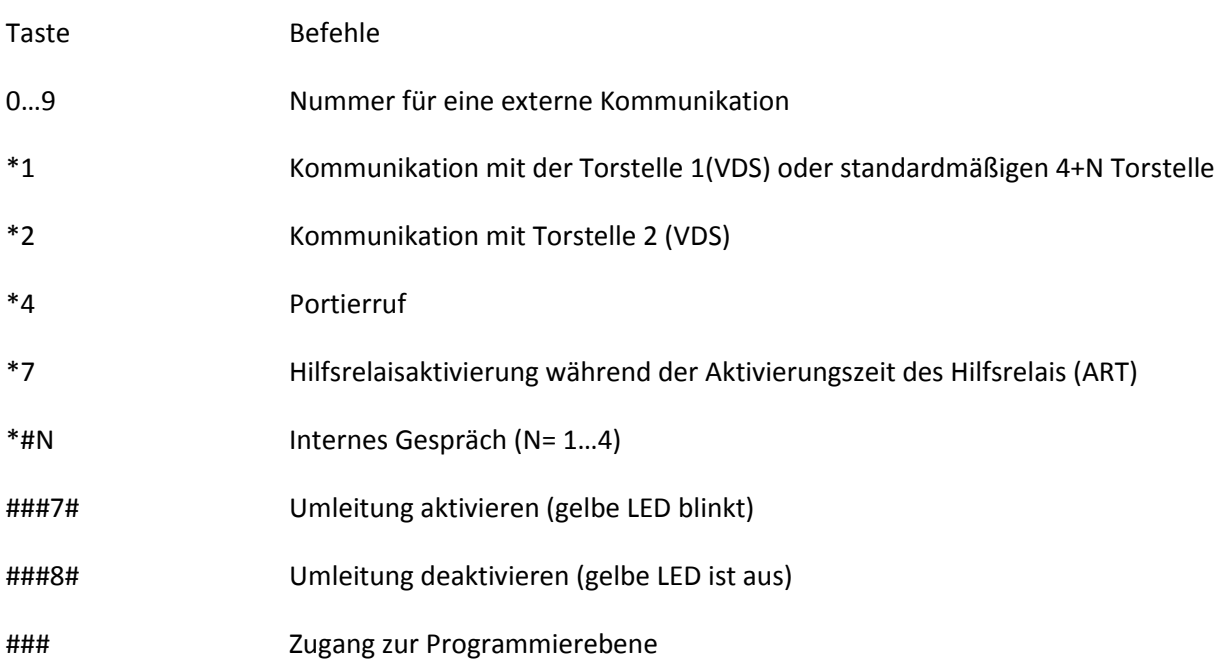

#### **11. Tastenbefehle während einem Gespräch**

Folgende Befehle gelten NUR während einem Gespräch

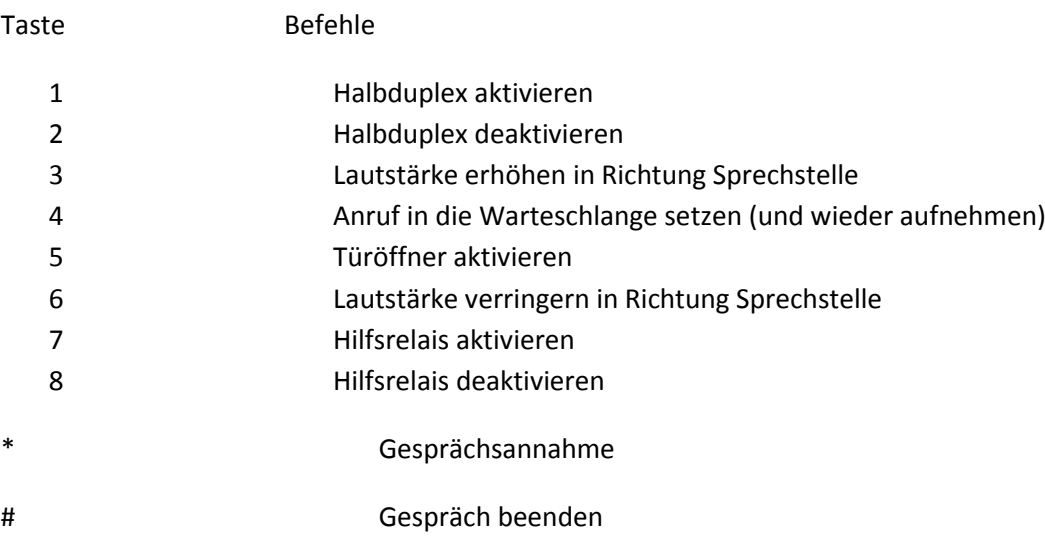